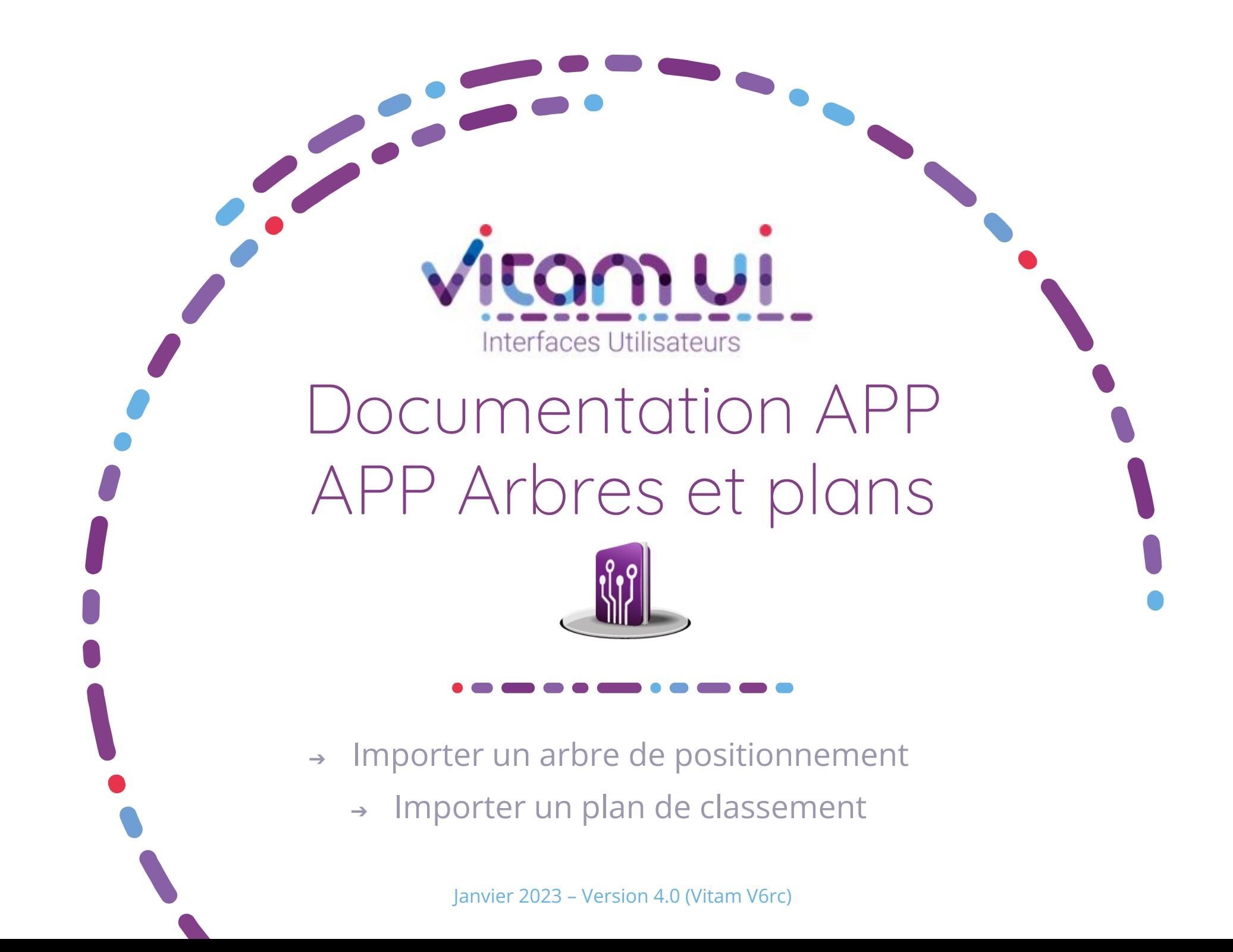

### Contexte et usage de l'APP

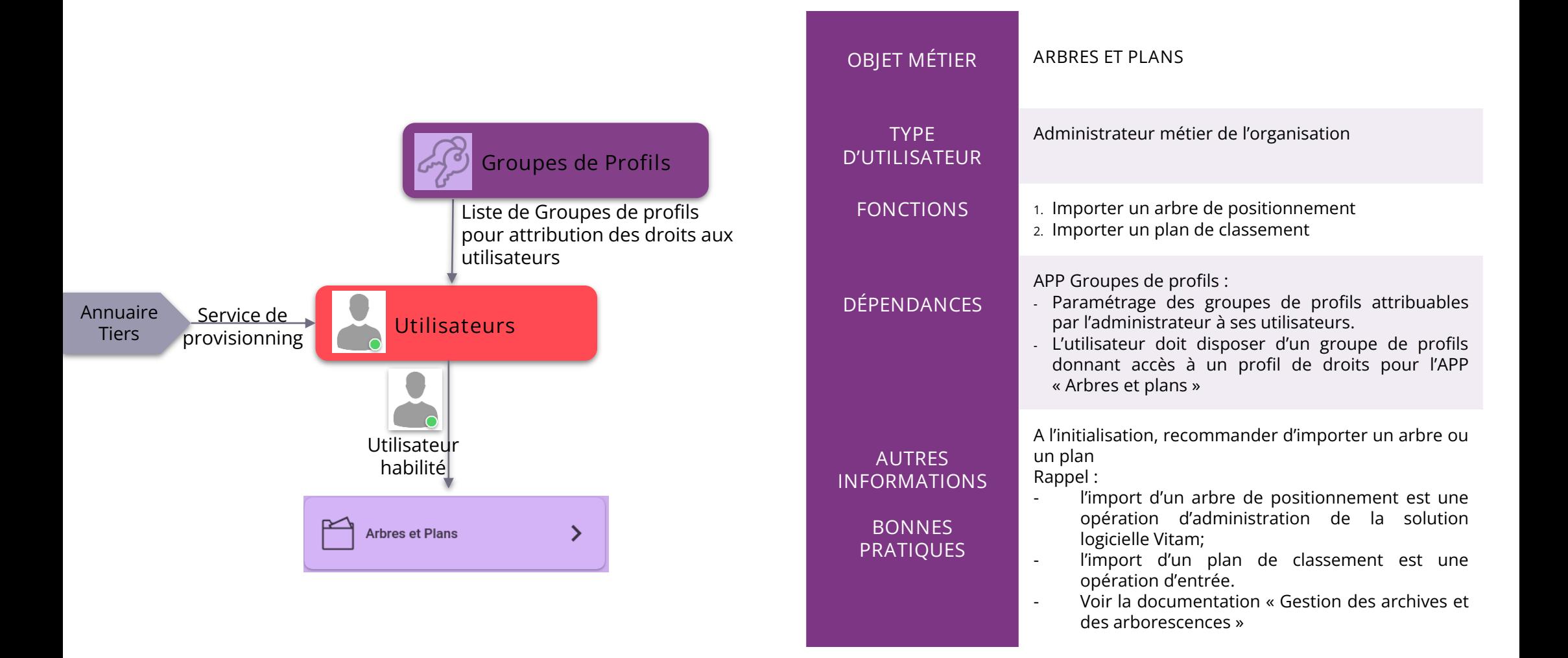

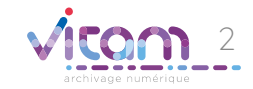

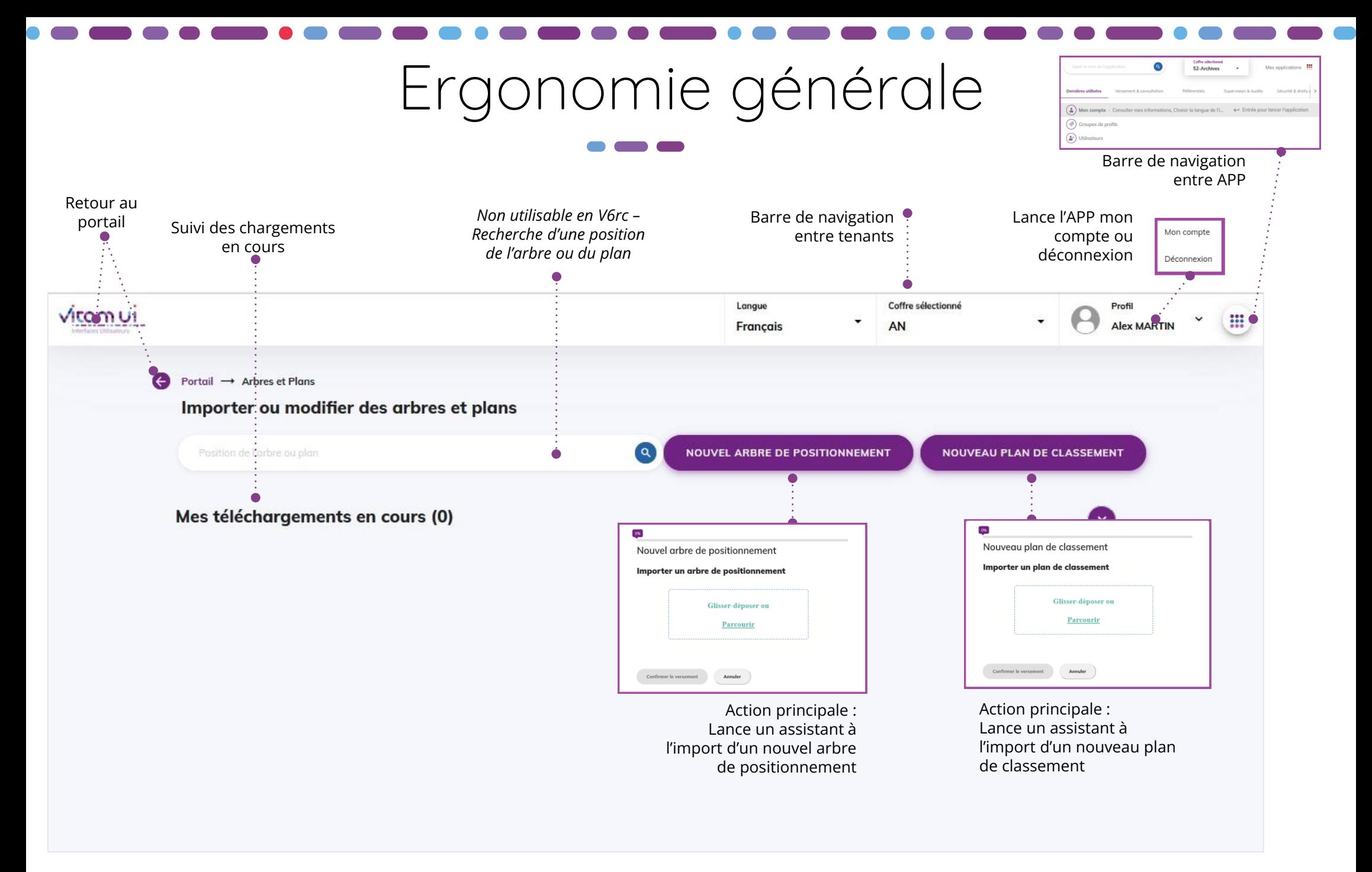

**NB** : Cette APP intègre seulement la fonctionnalité d'import de SIP d'arbre ou de plan. Les fonctionnalités de consultation, de modification des métadonnées descriptives ou de reclassement des unités archivistiques de type arbre ou plan sont disponibles depuis l'APP Recherche et consultation d'archives

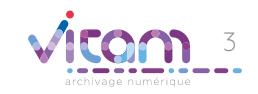

### Ecran principal

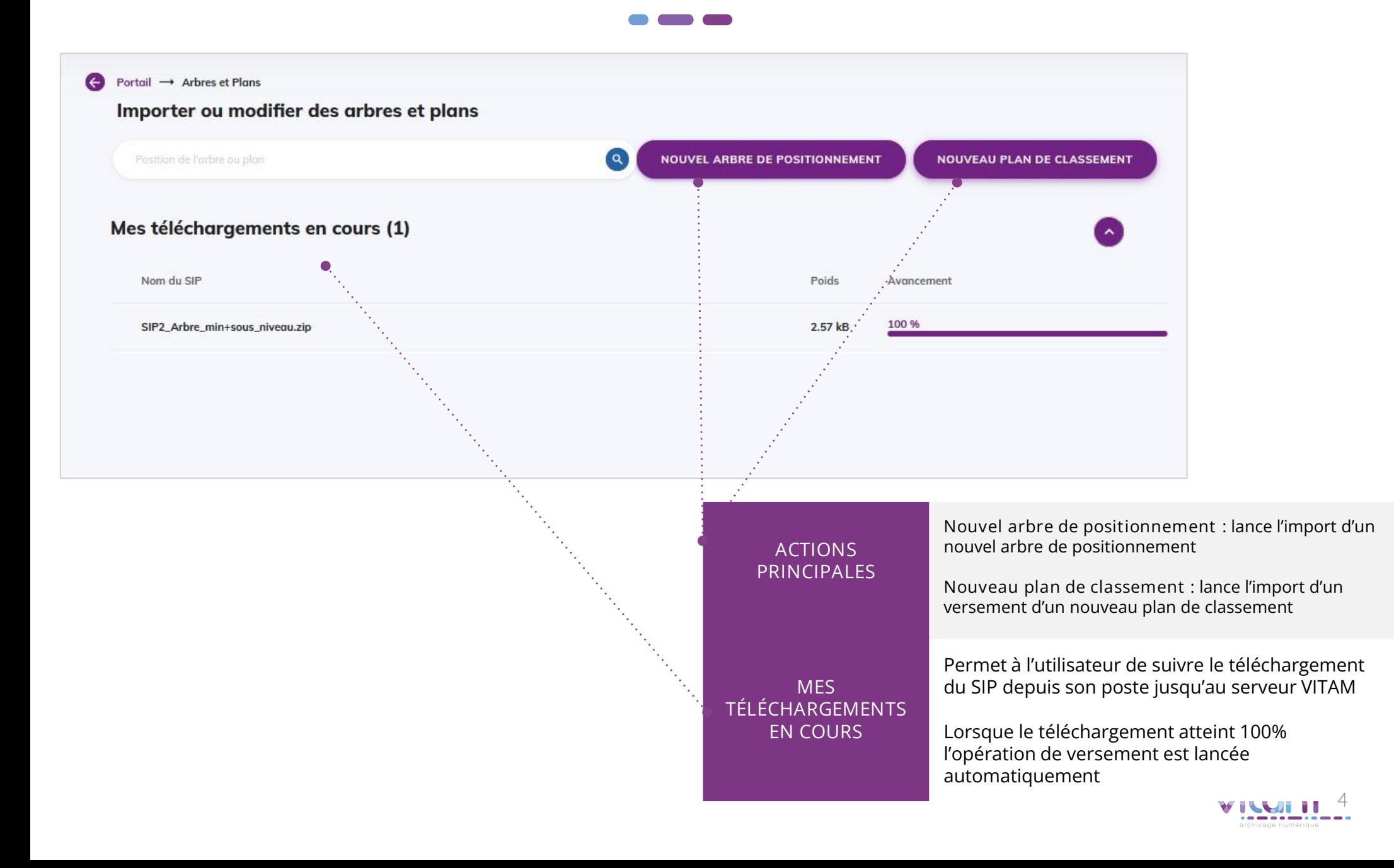

# Import d'un arbre de positionnement ou de plan de classement

### $1 \times 2$

La première étape permet de glisser-déposer un SIP de type arbre ou plan (format .zip ou .tar ou .targz) ou de le sélectionner depuis son poste.

Un contrôle du format attendu est réalisé à cette étape.

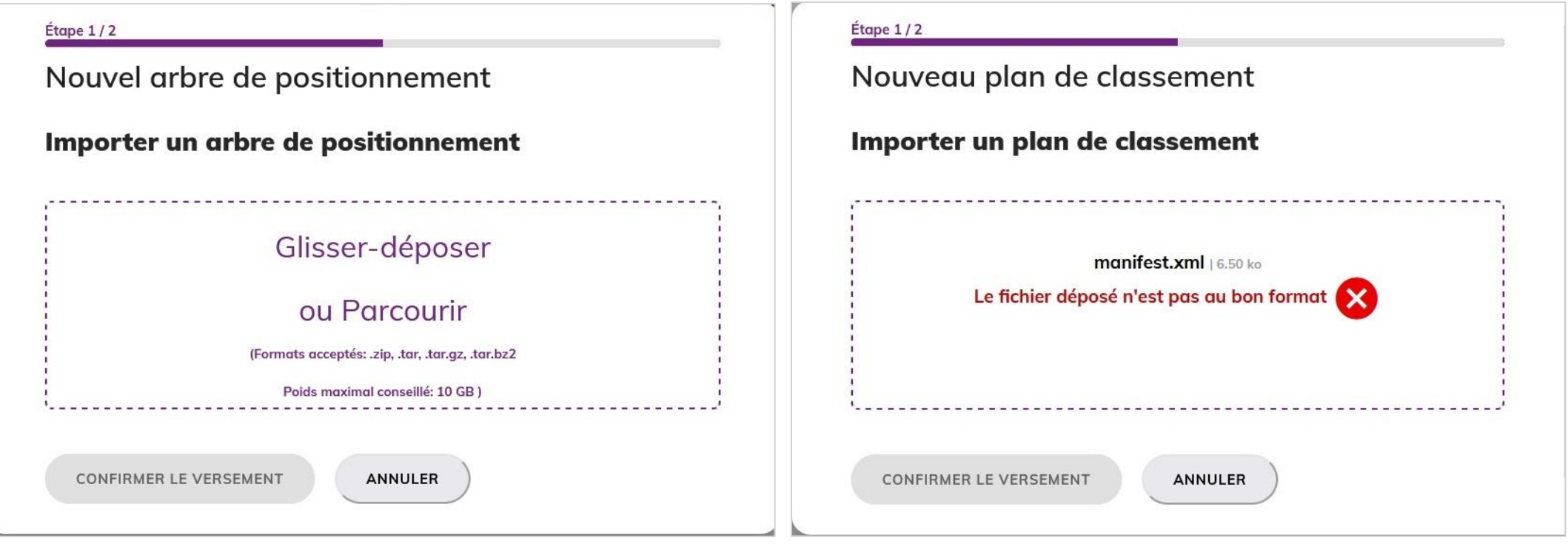

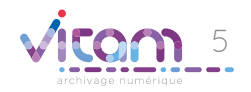

# Import d'un arbre de positionnement ou de plan de classement

#### $\overline{2}$

La seconde étape permet de confirmer ou d'annuler l'import d'arbre ou de plan à effectuer.

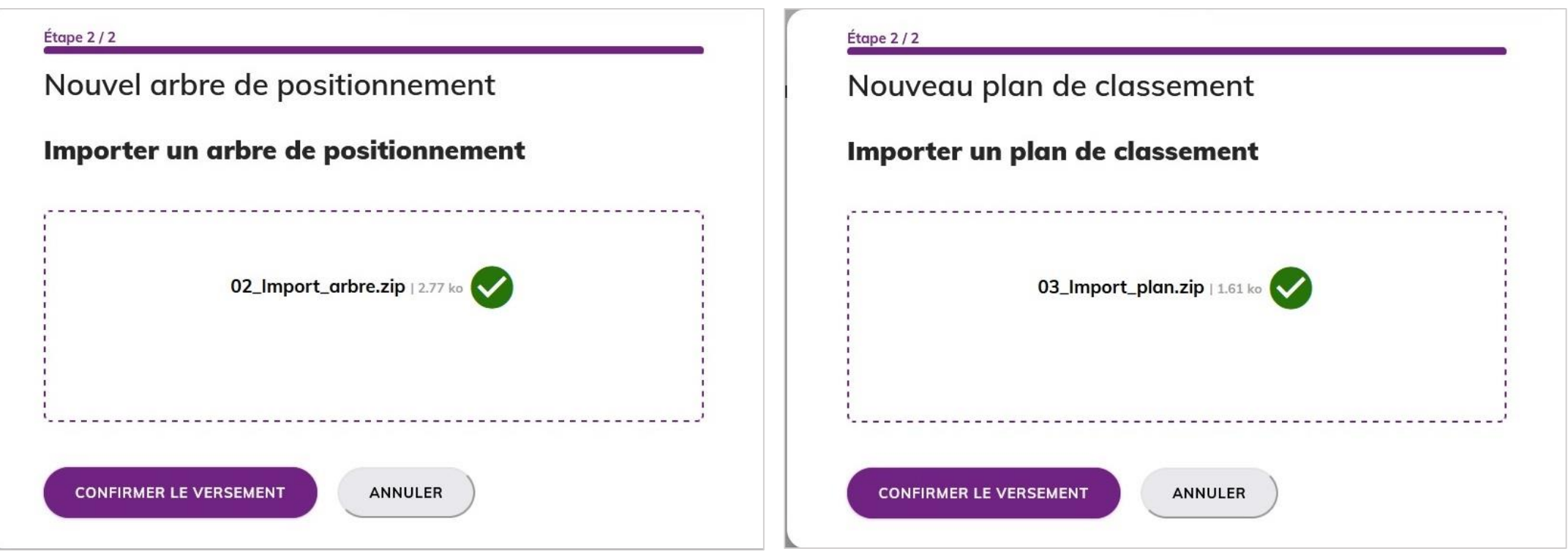

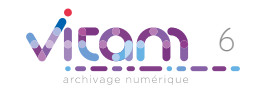

## Confirmation du lancement de l'opération de versement

A la fin du téléchargement du SIP d'arbre ou de plan, un message confirme que l'opération de versement est lancée. Un lien permet de consulter son résultat dans le journal des opérations.

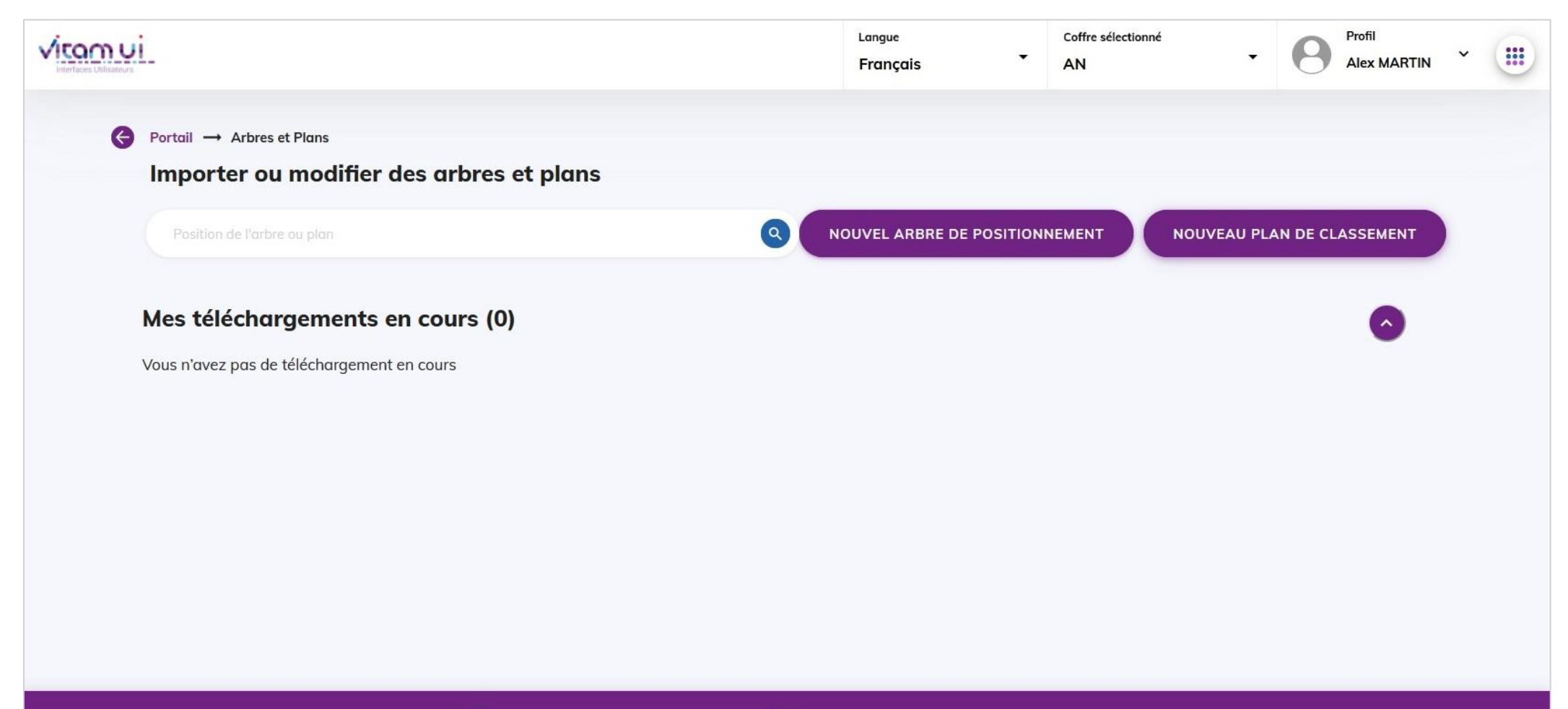

#### Programme Vitam

 $\bullet$   $\bullet$ 

47 rue de la Chapelle, 75018 Paris – France Tél. : +33 (0)1 86 69 60 03

www.programmevitam.fr

https://twitter.com/@ProgVitam https://www.linkedin.com/grps/Programme-Vitam

archivage numérique